## **Hướng Dẫn Vẽ Và Chụp Ảnh Đồng Hồ**

#### **Vẽ Đồng Hồ**

- 1. Sử dụng bút ĐEN hoặc XANH.
- 2. Sử dụng giấy trắng 8,5 inch rộng, 11 inch dài.
- 3. Vẽ đồng hồ HÌNH TRÒN hiển thị "11 giờ 10 phút ." Cố gắng hết sức để vẽ một vòng tròn hoàn hảo. Xem các hình ảnh dưới đây.
- 4. Thời hạn vẽ đồng hồ là BA PHÚT.
- 5. Người vẽ KHÔNG được nhận lời khuyên hoặc giúp đỡ để vẽ đồng hồ.
- 6. KHÔNG sử dụng bất kỳ công cụ nào để giúp bạn vẽ vòng tròn.

#### **Chụp Hình**

- 1. Khi chụp ảnh, hãy đặt tờ giấy lên bề mặt phẳng và đảm bảo rằng nền ảnh là một màu tối đồng nhất (xem những bức ảnh sau đây).
- 2. Đặt máy ảnh song song với tờ giấy.
- 3. Luôn luôn bao gồm một đường viền bên ngoài cạnh của giấy để đảm bảo rằng toàn bộ tờ giấy được chụp. (xem hình bên phải).
- 4. Trước khi gửi ảnh để phân tích, kiểm tra xem ảnh có bị mờ hoặc rung không.

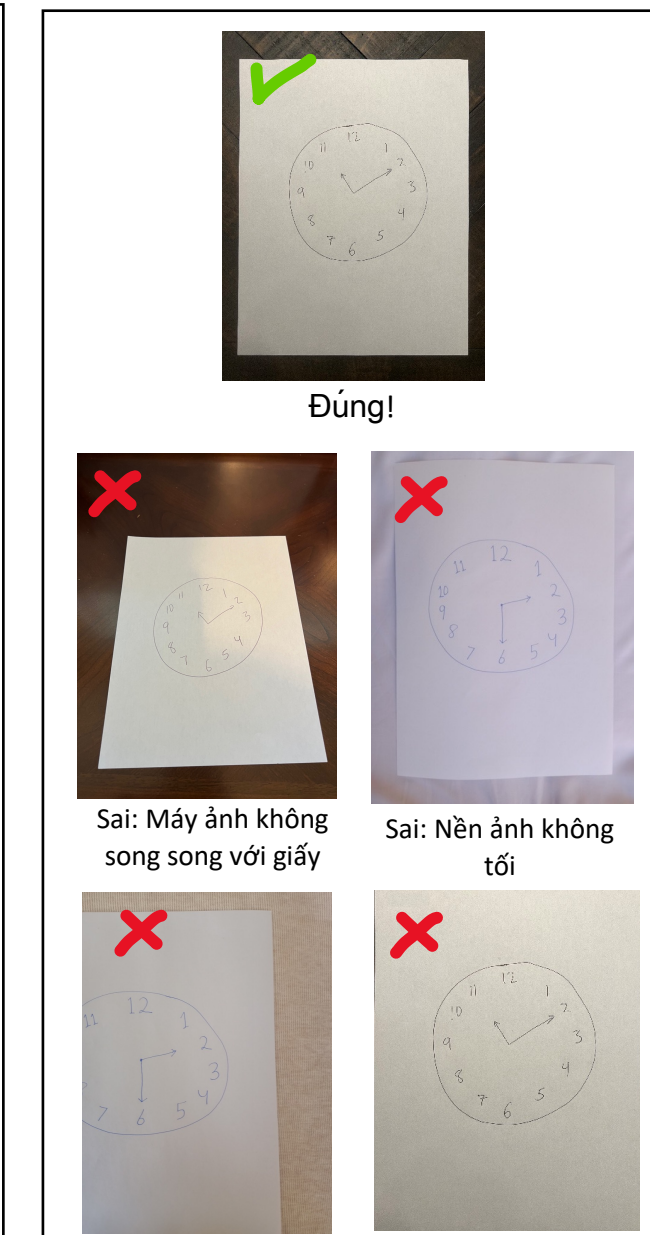

ở trung tâm trong hình ảnh

Sai: Giấy không nằm Sai: Không có viền tối

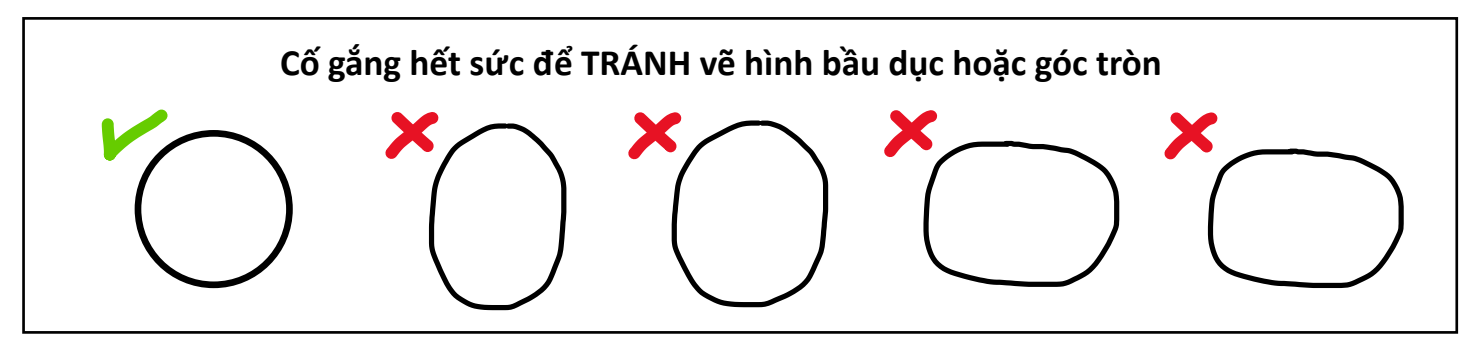

e-mail: [info@brainscanology.com](mailto:info@brainscanology.com) https://www.brainscanology.com/clockdraw

# **Hướng Dẫn Vẽ Và Chụp Ảnh Đồng Hồ**

# **Đồng Hồ Thông Thường**

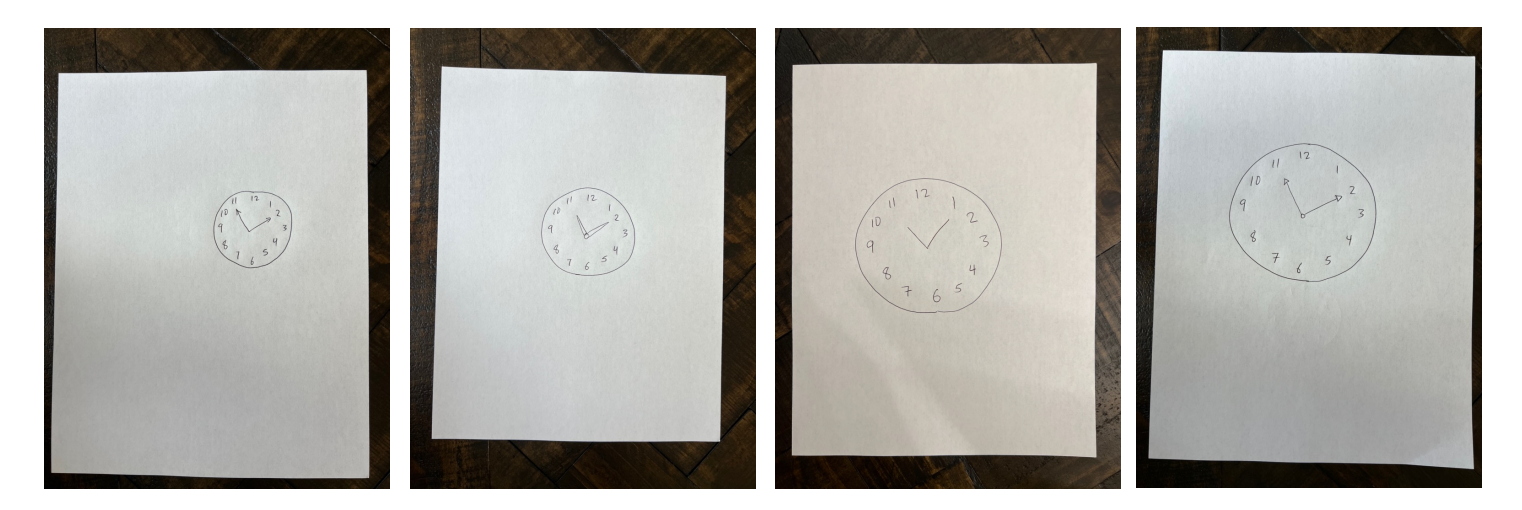

# **Đồng Hồ Bất Thường**

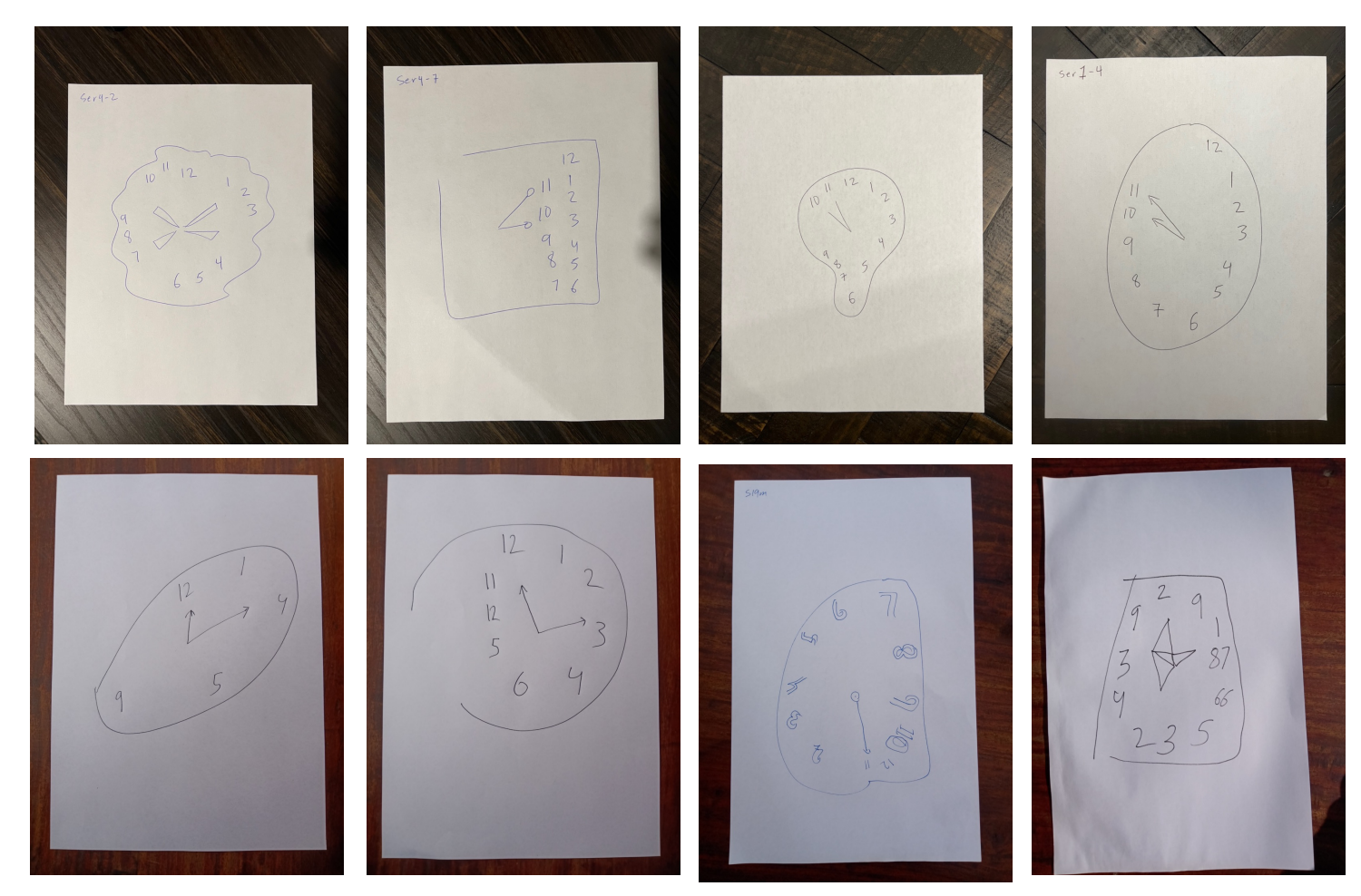

## **Hướng Dẫn Vẽ Và Chụp Ảnh Đồng Hồ**

Tenemos una versión en Español. Temos uma versão em português. Chúng tôi có phiên bản tiếng Việt. Meron Tayong Tagalog Version

我们有中⽂版。 우리는 한국어 버전이 있습니다 日本語版があります

हमारे पास एक हिंदी संस्करण है। لدینا نسخة عر بیة ما نسخه فارسی داریم. ہمارے پاس اردو ورژن ہے۔

Nous avons une version en français. Wir Haben Eine Deutsche Version У нас есть русская версия

### **CDT Open và CDT Plus**

### **CDT Open – Dich vu phân tích bản vẽ đồng hồ miễn phí**

BrainScanology cung cấp phân tích miễn phí hàng tháng về Bài Kiểm Tra Vẽ đồng hồ. Bạn có thể tải xuống bản PDF chứa các điểm số từ bản vẽ đồng hồ của mình và xem những con số đó nằm trong phạm vi hình dạng bình thường và bất thường ở đâu. Mỗi bản vẽ đồng hồ mà bạn tải lên sẽ nằm trong tài khoản của bạn để bạn có tùy chọn chỉ định các báo cáo của mình cho tài khoản CDT Plus của bác sĩ trong tương lai. Tạo một tài khoản tại www.ShapeGenie.com và chọn phần "Cơ bản".

### **CDT Plus – Hệ thống theo dõi và cảnh báo tự động cho văn phòng bác sĩ**

CDT Plus là một nền tảng phần mềm dựa trên đăng ký dành cho các văn phòng y tế và gia đình. Phần mềm CDT Plus sẽ vẽ biểu đồ và theo dõi điểm số thay đổi theo thời gian, gửi thông báo bằng text và email cho người dùng, bác sĩ và thành viên gia đình của họ khi điểm số đạt đến phạm vi bất thường của bản vẽ đồng hồ.

Last updated 04-02-23

### **Instructions for Drawing and Photographing Clocks**

#### **Drawing The Clock**

- 1. Use a BLACK or BLUE pen.
- 2. Use BLANK white paper that is 8.5 inches wide by 11 inches tall.
- 3. Draw a CIRCULAR clock showing "10 minutes after 11." Do your best to draw a perfect circle. See the pictures below.
- 4. The time limit to draw a clock is THREE MINUTES.
- 5. The person drawing should NOT receive advice or help for drawing the clock.
- 6. Do NOT use any tool to help you draw the circle.

#### **Taking Photos**

- 1. When taking photos, place the paper on a flat surface and ensure that the background is a solid, dark color (see pictures at the right side).
- 2. Position the camera parallel to the paper.
- 3. Include a border outside the edge of the paper to ensure that the entire paper is captured.
- 4. Before submitting the photo for analysis, check that it is not blurred or shaky.

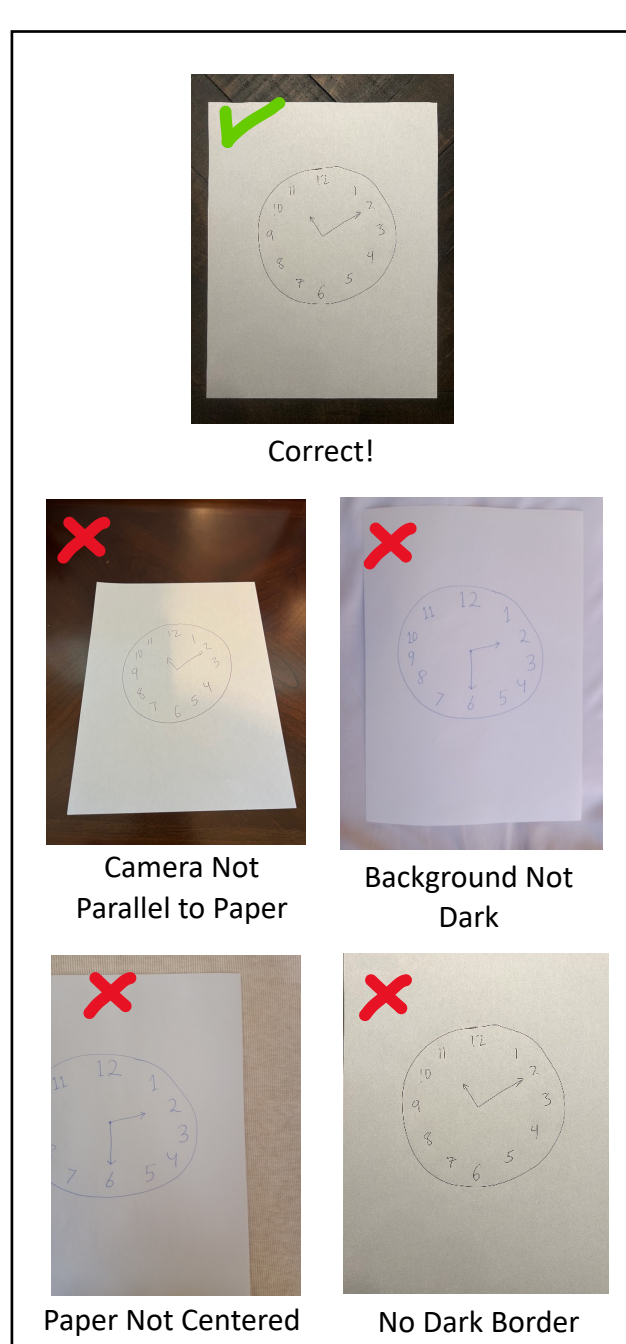

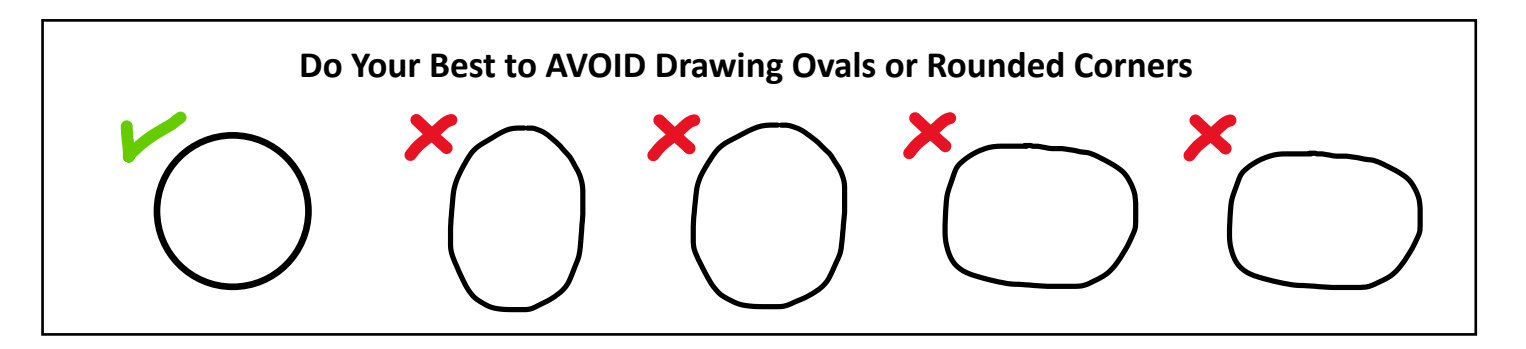

in Image

e-mail: [info@brainscanology.com](mailto:info@brainscanology.com) https://www.brainscanology.com/clockdraw

## **Instructions for Drawing and Photographing Clocks**

## **Normal Clocks**

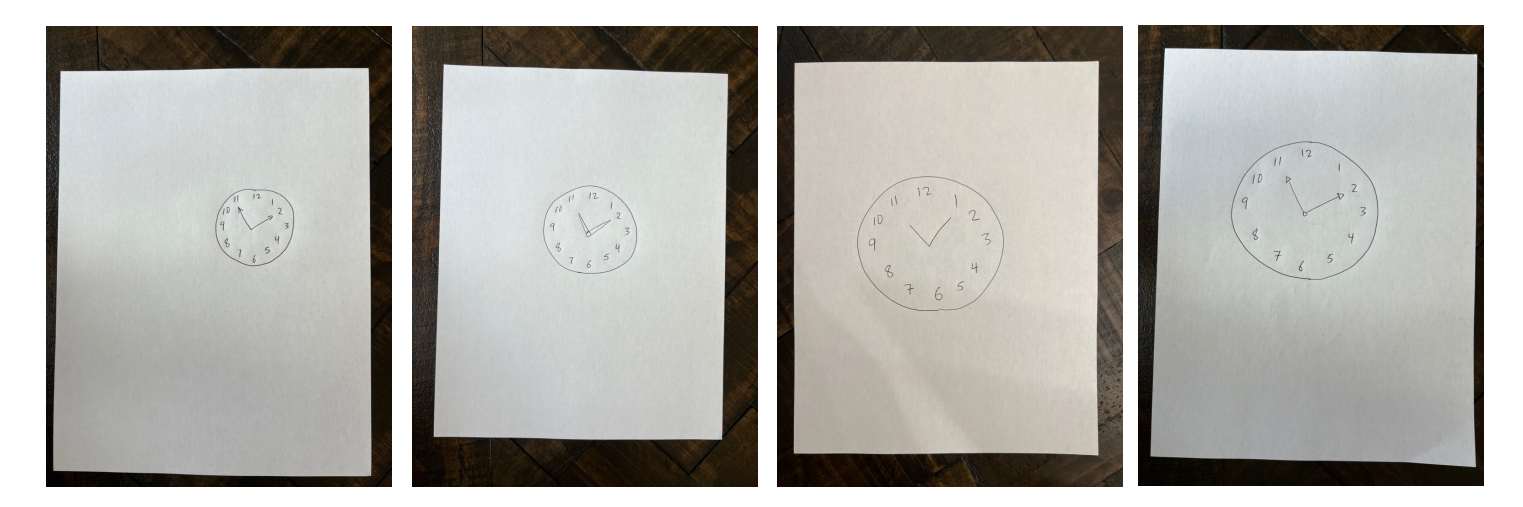

### **Abnormal Clocks**

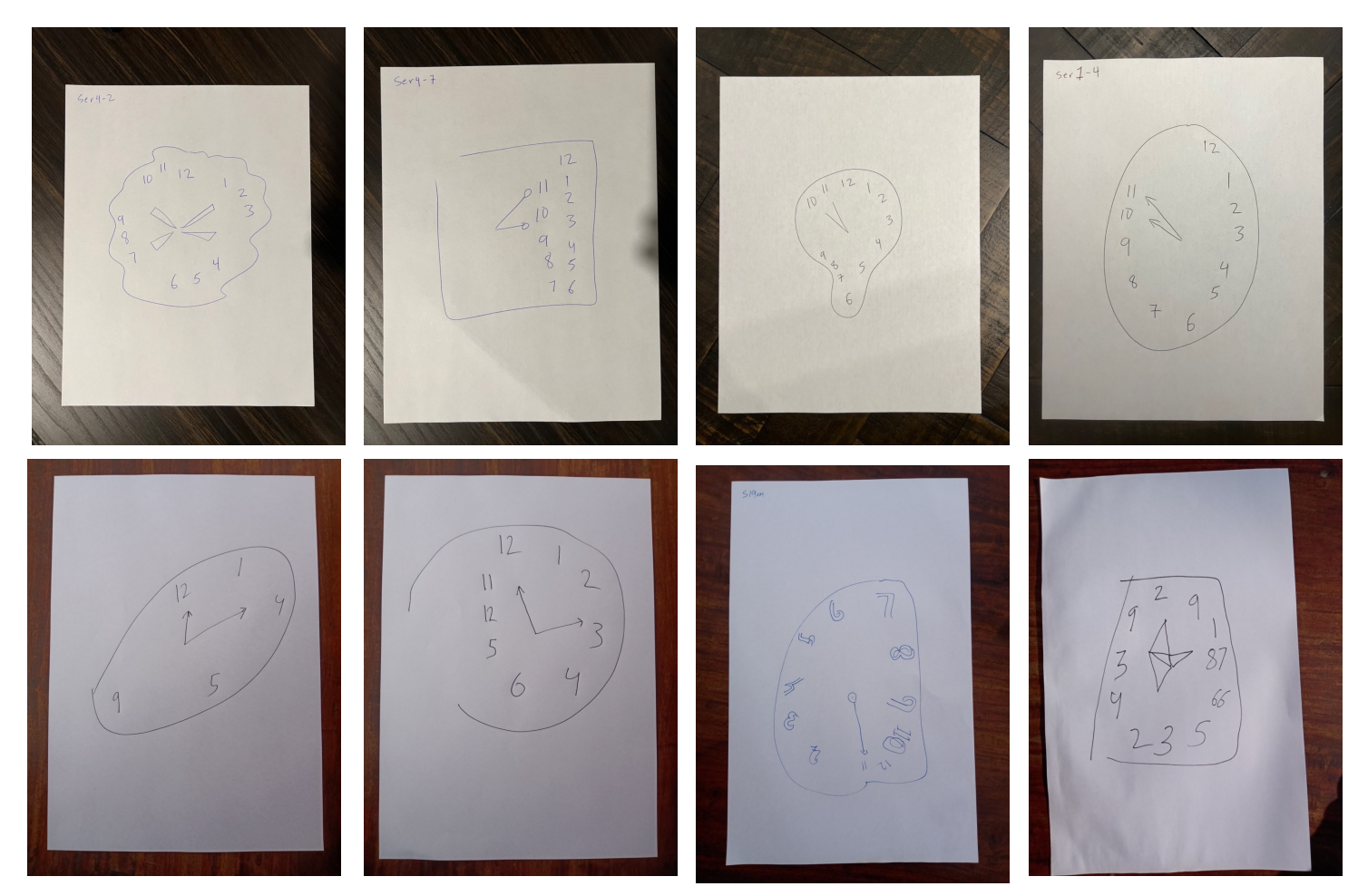

# **III** BrainScanology

### **Instructions for Drawing and Photographing Clocks**

Tenemos una versión en Español. Temos uma versão em português. Chúng tôi có phiên bản tiếng Việt. Meron Tayong Tagalog Version

我们有中⽂版。 우리는 한국어 버전이 있습니다 日本語版があります

हमारे पास एक हिंदी संस्करण है। لدینا نسخة عر بیة ما نسخه فارسی داریم. ہمارے پاس اردو ورژن ہے۔

Nous avons une version en français. Wir Haben Eine Deutsche Version У нас есть русская версия